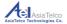

Distributed by

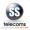

# Asiatelco Technologies Co. WCDMA / 3G Fixed Wireless Terminal Atel AGP-KW125 User Manual

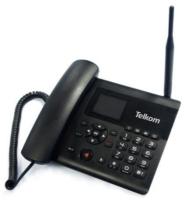

Download electronic copy from www.sstelecoms.com

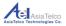

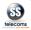

| Table of Contents                           | Page |
|---------------------------------------------|------|
| 1. Safety and Maintenance                   | 5    |
| 1.1 Using the phone                         | 5    |
| 1.2 Using the Battery                       | 7    |
| 1.3 Using the Battery Charger               | 10   |
| 2. Your Phone                               | 11   |
| 2.1 Appearance                              | 11   |
| 2.2 Key Descriptions                        | 13   |
| 2.3 State Icons                             | 17   |
| 2.4 Screen Background Light                 | 18   |
| 2.5 Adjust the Volume                       | 19   |
| 2.6 Instructions before Use                 | 20   |
| 2.6.1 Power on                              | 20   |
| 2.6.2 Power off                             | 21   |
| 2.6.3 Phone security                        | 21   |
| 2.6.4 PIN code                              | 23   |
| 2.6.5 PUK code                              | 24   |
| 2.7 Basic Functions                         | 24   |
| 2.7.1 Direct call                           | 24   |
| 2.7.2 Quick dial from all call list         | 25   |
| 2.7.3 Answer incoming call                  | 26   |
| 2.7.4 Terminate call                        | 27   |
| 2.7.5 Make emergency call                   | 27   |
| 2.7.6 Make international long-distance call | 28   |
| 2.8 Talk Options                            | 28   |
| 2.8.1 Hold / Release Talk State             | 29   |
| 2.8.2 Dial second number                    | 29   |
| 2.8.3 Answer second incoming call           | 30   |

|                                      | Distributed by |
|--------------------------------------|----------------|
| AsiaTelco<br>Technologies Co.        | SS             |
| 2.8.4 Selecting current phone number | 30             |
| 3. Messaging                         | 32             |
| 3.1 Write message                    | 32             |
| 3.2 Inbox                            | 34             |
| 3.3 Drafts                           | 35             |
| 3.4 Outbox                           | 35             |
| 3.5 Sent messages                    | 35             |
| 3.6 Archive                          | 36             |
| 3.7 Broadcast message                | 36             |
| 3.8 Message Settings                 | 36             |
| 4. File Manager                      | 38             |
| 5. Phonebook                         | 39             |
| 5.1 Phonebook settings               | 40             |
| 6. Fun and Games                     | 42             |
| 7. Call history                      | 43             |
| 7.1 Call settings                    | 44             |
| 8. Multimedia                        | 48             |
| 8.1 Image viewer                     | 48             |
| 8.2 Media player                     | 49             |
| 8.3 Sound recorder                   | 50             |
| 8.4 FM Radio                         | 51             |
| 9. Organizer                         | 53             |
| 9.1 Calendar                         | 53             |
| 9.2 Tasks                            | 54             |
| 9.3 Alarm                            | 55             |
| 9.4 World clock                      | 57             |
| 9.5 Notes                            | 57             |
| 10. Settings                         |                |
| 57                                   |                |
|                                      |                |

AsiaTelco Tech

Distributed by

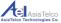

| Technologies Co.               | telecoms |
|--------------------------------|----------|
| 10.1 Phone settings            | 58       |
| 10.2 Display                   | 59       |
| 10.3 Network settings          | 60       |
| 10.4 Security settings         | 61       |
| 10.5 Restore factory settings  | 62       |
| 11. User Profiles              | 62       |
| 12. Extra                      | 64       |
| 12.1 Calculator                | 64       |
| 12.2 Unit converter            | 65       |
| 12.3 Currency converter        | 65       |
| 12.4 Stopwatch                 | 65       |
| 12.5 EBook Reader              | 66       |
| 13. Services                   | 67       |
| 13.1 Services Settings         | 68       |
| 14. Connectivity               | 69       |
| 14.1 WLAN                      | 69       |
| 14.2 Bluetooth                 | 71       |
| 14.3 Connection management     | 72       |
| 14.4 Data Account              | 73       |
| 14.5 Internet tethering        | 73       |
| 14.5.1 Wi-Fi tethering         | 74       |
| 14.5.2 USB tethering           | 74       |
| 14.5.3 USB Mass Storage        |          |
| 14.6 Data Service              | 76       |
| 15. Frequently Asked Questions | 76       |

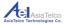

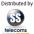

# 1. Safety and Maintenance

## 1.1 Using the phone

Please observe the following points:

- Before use please read the instruction manual carefully.
- Do not power on the phone when the use of a cellular phone is prohibited as it may cause interruption or danger.
- Please keep your phone switched off when you are on a plane. If functions that will automatically power on your phone, such as alarm clock or calendar, are setup, please check and cancel the configuration before boarding the plane.

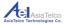

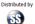

- While using the phone, please keep away from heat source and high voltage environments, such as electric appliances or electric cooking devices. Please use the phone under normal operating temperatures. Using it in temperatures above 55 degrees celsius or below -10 degrees celsius may cause damage to the phone.
- Do not operate the phone whilst driving.
- Only the original supplied battery, charger and accessories should be used.
- Phone may cause interference to nearby electronic devices, therefore keep it away from electronic devices such as radios, PC's, pacemakers, hearing aids, etc. Do not place the phone near credit cards or any magnetic fields.
- Do not disassemble the phone Any unauthorized work performed on the phone will void the warranty.
- Do not use benzene, thinners or alcohol to clean the cover of your phone.

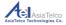

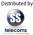

- Keep your phone away from corrosive chemicals such as detergent. Use clean and soft cloth instead and wipe gently.
- Your phone is not water-proof, so please keep it dry. Do not use it in damp environment, such as a bathroom. Keep it away from rain and moisture.

## 1.2 Using the battery

Please observe the following points:

- Before use, please read instructions for use and as well as label on the surface of the battery.
- Please charge the battery in a cool and well-ventilated room as high temperatures may lead to overheating.
- Do not attempt open the battery as it may lead to short circuit or electrolyte leakage.
- If electrolytes get in contact with your eyes, there is danger of blindness.

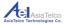

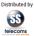

- In such case, immediately wash eyes with clean water (Do remember not to rub your eyes) and consult your doctor for treatment.
- Keep the battery away from mechanical vibration and shaking. Do not short connect the battery, for this may damage the battery and components connected to it.
- Please keep the metal contact points and battery clean.
- Do not use damaged or depleted batteries.
- The battery should be replaced when it cannot meet the requirement for performance. Battery can be charged hundreds of times before it should be replaced.
- Though it can be charged hundreds of times, its quantity of electric charge may decrease gradually. When service time (talk time and standby time) is found to have decreased, the battery needs to be replaced.

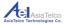

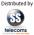

- Prevent the battery from exposure to the skin or places with excessive .smoke or dust. Do not use it in damp environments, such as a bathroom. The battery is not waterproof; so keep it away from rain and moisture.
- Do not put the battery in places that are too hot or too cold. Temperature above 55 degrees Celsius or below -10 degrees Celsius may affect performance of the battery.
- Do not put the battery in an open fire as this could lead to an explosion.
- Do not put the battery in water to avoid short circuit inside, resulting in battery overheat, smoking, distortion, damage or even explosion.
- Treat battery according to local regulations (for example, recycling). Do not treat battery as domestic garbage.
- Only the original charger supplied with the phone should be used for charging the battery.
- Keep battery out of reach of children to avoid danger.

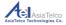

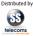

 Using another type of battery, charger or generic accessories may violate the certification or warranty terms of equipment and may result in damage.

### 1.3 Using the battery charger

Please observe the following points:

- Before use, please read the user instructions as well as the label on the surface of the charger.
- Do not disassemble or modify the charger or use it when power cable is damaged.
- Do not touch the charger with wet hands. If the charger connects with water or other liquid, immediately cut off the power supply.
- Do not short connect the charger and keep it away from mechanical vibration or shaking and direct sun shine.
- Do not use it in damp environments, such as a bathroom.

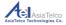

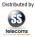

- The battery charger is not waterproof; therefore keep it away from rain and moisture.
- Keep the charger out of reach of children to avoid danger.
- 2 Your Phone
- 2.1 Appearance

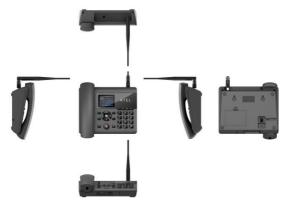

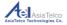

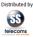

You will notice two distinct "key holes" at the bottom of your phone. This is to mount your device on any upright surface.

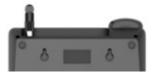

Simply measure the distance between the center of the two holes and apply the measures to the surface where the phone will be mounted. Please ensure the applicators used to mount the device are firm and secure.

Before mounting the phone, on the base of the handset receiver, please turn the clip around to ensure the handset receiver clips in securely when mounted.

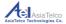

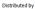

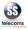

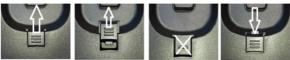

Slide the clip up

Remove the clip

Turn the clip around and slide back into position

## 2.2 Key descriptions

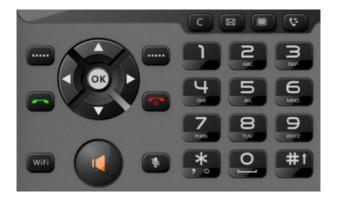

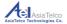

| 1 | LEFT Soft key     | Press to go into the main menu in idle screen                                                          |
|---|-------------------|----------------------------------------------------------------------------------------------------|
| 2 | RIGHT Soft<br>key | In any menu you can back to the last menu                                                              |
| 3 | UP key            | You can scroll the cursor with the UP key;<br>Shortcut to access the settings menu in<br>idle screen   |
| 4 | DOWN key          | You can scroll the cursor with the DOWN<br>key;<br>Shortcut to access the alarm menu in idle<br>screen |
| 5 | LEFT key          | Shortcut to access the main menu in idle screen                                                        |

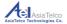

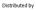

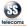

| 6  | RIGHT key        | Shortcut to access the contacts menu in idle screen                                   |
|----|------------------|---------------------------------------------------------------------------------------|
| 7  | OK key           | Press "OK" to access the submenu<br>Press "OK" to go into main menu in idle<br>screen |
| 8  | CLR key          | Press to delete the characters you have entered                                       |
| 9  | MUTE key         | During an active call, select "MUTE" to activate or deactivate the MUTE function.     |
| 10 | CALL log key     | Shortcut to access the Call Logs menu in idle screen                                  |
| 11 | SMS key          | Shortcut to access the SMS menu in idle screen                                        |
| 12 | Phonebook<br>key | Shortcut to access the phonebook menu in idle screen                                  |

| 13 | Power on or<br>off/ END<br>key | Hold down for a few seconds to power<br>on/off the phone;<br>Press the end key, it will end phone call or<br>return back to the idle screen |
|----|--------------------------------|----------------------------------------------------------------------------------------------------|
| 14 | Dial key                       | Making a phone call: Enter the phone<br>number and press Dial key                                                                           |
| 15 | 0~9 Numeric<br>keys            | To enter numbers and characters                                                                                                    |
| 16 | Star key                       | In idle screen, press to enter either x, +, P<br>or W.<br>In message editing screen, press to enter<br>the special symbol mode.             |

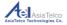

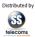

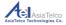

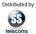

| -        |                                          |                                              |
|----------|------------------------------------------|----------------------------------------------|
| Hash key | In idle screen, press to enter #         |                                              |
| 17       | 17 <b>#</b> 1                            | In message editing screen, press to switch   |
|          |                                          | the input method, i.e. Abc, ABC, 123.        |
| 10       | Speaker Key                              | Press to activate or deactivate hands free / |
| 18       |                                          | speaker mode.                                |
|          | On/Off switch                            | The Main On/Off Switch is located at the     |
|          |                                          | bottom of your phone. When set to on, you    |
| 19       | OR/OFF                                   | phone is in standby mode. When switched      |
|          | to off, you will not be able to power up |                                              |
|          |                                          | your phone.                                  |

# 2.3 State icons

Icons on the screen:

| iw. | Signal strength indicator     |  |
|-----|-------------------------------|--|
| 36  | 3G Network Services available |  |
| 0   | New Email received            |  |
| M   | New MMS received              |  |

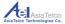

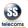

|        | New SMS received         |
|--------|--------------------------|
| 2      | Missed call              |
| \$     | Ring Mode active         |
| *      | Phone set on Silent Mode |
| 0      | Alarm clock is enabled   |
|        | Battery Life Indicator   |
| $\sim$ | Headphones Jack Inserted |
| Ê      | Keypad Locked            |
| tall.  | WLAN Signal Strength     |
|        |                          |

#### 2.4 Screen background light

- Background light illuminates the screen.
- When you power on your phone, the background light will turn on for a predefined period.
- If no key is pressed within the period, the background light will turn off automatically to save battery life.

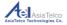

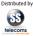

To adjust background light brightness and period: [Menu]  $\rightarrow$  [Settings]  $\rightarrow$  [Display]  $\rightarrow$  [LCD backlight].

- You now have two available options:
- Brightness: If brightness is highlighted, press the left or right arrow keys to adjust the brightness down or up.
- b) Time (sec): If Time (sec) is highlighted, press the left or right arrow keys to reduce or increase the backlight on period.

## 2.5 Adjust the volume

During a call:

- Press [Up Key] to increase the volume.
- Press [Down Key] to increase the volume.
- During MP3 playing
- Press [x] key to increase the volume.
- Press [#] key to decrease the volume.

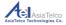

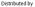

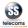

- During FM playing
- Press [#] key to increase the volume.
- Press [x] key to decrease the volume.

### 2.6 Instructions before Use

Power on/off:

#### 2.6.1 Power on

- The device can work on both single battery mode and single charger mode.
- Press and hold [Power key] button until boot screen appears.
- If there is prompt for PIN code, please enter your PIN code and then press [OK] key.

**Note:** Please contact service provider for the default PIN if unavailable.

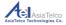

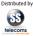

- After power on, if the SIM card inserted is valid, your phone will automatically search available network.
- If the SIM card is invalid or inactive, it will prompt you to Insert SIM or indicate Invalid SIM.

**Note:** Your phone has a Main On / Off Switch at the bottom of the unit. Please ensure the switch is set to on should you wish to power up your phone. When switched to off, off functions, reminders and alarms will be disabled.

### 2.6.2 Power off

• To power off, please press and hold the [Power key] until power off screen appears.

### 2.6.3 Phone security

You can set an access password to avoid unauthorized use of your phone.

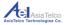

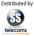

The default phone password is 1122.

a) To activate or deactivate this feature, please follow these steps:

In the idle screen, Select [Menu]  $\rightarrow$  [Settings]  $\rightarrow$  [Security Settings]  $\rightarrow$  [Phone security]  $\rightarrow$  [Phone lock]. You now have the option to set the Phone Lock feature to on or off. In order to complete this, you will be required to enter the phone password. Enter phone password and select [OK] to complete the steps.

**Note:** It is highly recommended to change the default phone password to a 4 digit code only you will know and remember.

b) To change the phone password, please follow these steps:

In the idle screen, Select [Menu]  $\rightarrow$  [Settings]  $\rightarrow$  [Security Settings]  $\rightarrow$  [Phone security]  $\rightarrow$  [Change password]. You can now change the phone password. You will be required to enter the password currently in use on the device before you can

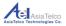

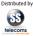

create a new one. [Enter old password]  $\rightarrow$  [OK]  $\rightarrow$  [Enter new password]  $\rightarrow$  [Confirm new password]  $\rightarrow$  [OK].

### 2.6.4 PIN code

- PIN code is used to prevent illegal use of user's SIM card.
- If your phone has enabled PIN code protection, there will be prompt for entering PIN code.
- If the wrong PIN code is entered three times consecutively the SIM card will be automatically soft locked.
- You will be required to enter the PUK code to unlock it.
- The PIN code is related to SIM card, not the telephone and is provided by Network Provider.

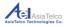

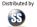

## 2.6.5 PUK code

- PUK code, referring to Personal Unlock Code, is used to unlock SIM card that is locked because of wrong input of PIN code.
- If the PUK code entry attempts exceed ten times, the SIM card will be hard locked and a SIM replacement will be required.
- PUK codes or Replacement SIM cards are provided by the Network Provider.

### 2.7 Basic Functions

Making a phone call

### 2.7.1 Direct dial

• In standby state, press the number keys to enter the phone number and then press [OK key] or the [Dial key] to initiate the call.

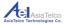

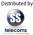

- Press [C] to clear the last digital or long press it to clear all should you have entered the number incorrectly.
- If the phone number being dialled out is recognized by the phonebook, the name and icon of contact person will be displayed on the dialling screen as well as calling animation.
- Press the [Power key] to end a call.
- Quick dial from contacts list
- In standby state, press the [Right soft key] to enter the phonebook.
- Scroll down to select a contact, or simply enter the name or number of the contact you want to search for.
- Press the [Dial key] to initiate the call.

## 2.7.2 Quick dial from all calls list

• In standby state, press [Dial key] to enter [All calls] list.

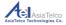

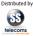

- Scroll down to the desired contact or the number you want to dial.
- Press [OK key] to initiate the call.

## 2.7.3 Answer incoming call

- When there is an incoming call, incoming call animation will be displayed together with a special ringtone (unless the phone is set to silent mode).
- Press the [dial key] to answer calls.
- Press the [power key] to reject the incoming call.
- If phone number of the caller is not hidden recognized, the number will be displayed on incoming call screen.
- If the contact information of the caller is stored in contacts, then the caller's name and icon will also be displayed.
- If the caller hides his/her number or the network bans call indication, the incoming call is displayed as **xxxxxx** or Private or Unknown.

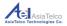

## 2.7.4 Terminate call

- When there is an incoming call, press the [Power key] to reject the call.
- During the call, press the [Power key] to terminate current call.
- A number that has just been dialled can be cancelled by pressing [Power key].

#### 2.7.5 Make emergency call

- As long as you are within coverage of network, you can make an emergency call even if you have not registered to local network or do not have SIM card.
- Enter local emergency number (112) and then press [Dial key] to make an emergency call.

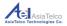

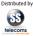

## 2.7.6 Make international long-distance call

- Press the [x] key until "+" sign appears before international phone number can be dialled. "+" sign tells the network you are making an international call.
- Enter the country code, area code (without the 0) and phone number
- Press [Dial key] to initiate the call.

Note: Some networks do not allow "+" for dialling international numbers.

## 2.8 Talk options

The phone provides some talk control functions whilst during an active call.

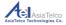

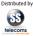

• During the call, press [Left soft key] to enter [options] menu to access the talk control functions.

## 2.8.1 Hold/Release talk state

- If network supports, you can hold current talk.
- During the call, press [Left soft key] and select [Hold single call] in the [Options] menu.
- To activate held call, Press [Left soft key] and select [Retrieve single call] in the [Options] menu.

### 2.8.2 Dial second number

- During an active call you can dial another number.
- Directly enter the second number and press [Dial key] to call
- Or press [Left soft key] →[Main menu]→[Phone book] to select the number and press [Send key] to call.
- When the second number is connected, the first call will be held automatically.

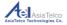

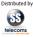

## 2.8.3 Answer second incoming call check

- Please make sure the network supports call waiting function and the status has been set to Enabled.
- If there is a second incoming call in the process of talk, you'll hear a "Beep" tone and the screen will prompt you to answer or reject the call.
- Press [Left soft key] and select [Answer] in [Options] menu.
- When the second call is connected, the first call will be placed on hold.
- Press [Power key] to terminate the second call.

## 2.8.4 Selecting current phone number

When the second call is answered, press [Left soft key] to [Options] menu:

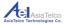

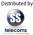

- Swap: to hold current call and activate the held call
- Conference: Add held call to conference call
- End single call: Terminate current call
- End all calls: Terminate two calls
- Transfer: Transfer current call to another call. You can enter the number
- New call: To make another call
- Main menu: Enter main menu screen
- Sound recorder: Enter record state
- DTMF: Status to On/Off

Note: It is not all networks offer all the above mentioned services Menu Functions

You can press the [Left soft key] in standby state to enter the main menu. Press [Right soft key] or [Power key] to return to standby mode.

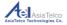

# 3. Messaging

 In standby state, select [Menu]→[Messaging]. Or alternatively you can simply press the quick access messages key ■.

### 3.1 Write Message

 Select [Write message] → [Text message] or [Multimedia message] → compose message → select [OK] → Select either [Enter number] or [Add from phonebook] → OK select / enter the number → [OK] → [OK].

When editing SMS, press the [Left soft key] to enter [options] menu to access the following options:

- Send to: Send the message.
- Insert symbol: Insert the symbol in the message.

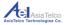

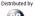

- Input method: Select input method you want. Available options: You can select from: ABC, abc, Abc, es, ES, Es, PT, pt, Pt or Numeric.
- Add picture: Add picture in the MMS from phone.
- Add sound: Add sound from phone, and also you can record sound for the MMS.
- Add video: Add video from phone.
- Add subject: Add subject for the MMS.
- Slide options: Add a new slide behind or before the MMS.
- Switch to MMS: Switch SMS mode to MMS mode.
- Advanced: You can insert text template, attachment, contact number, contact name or bookmark in MMS or SMS by This function.
- Save: Save SMS or MMS to drafts.
- Details: View details of the SMS or MMS.

To add a file (photo, sound or video) to an outgoing MMS, follow these steps:

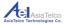

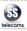

- Select [Menu] [Messaging] [Write message] [Multimedia message] [Options] and scroll down to either [Add picture], [Add sound] or [Add video]. Select the desired folder to access the file you want to send. Open the specific folder and scroll to the file you want to send and press [OK].
- Once the desired file is attached to the message, press [OK] to enter the recipient number or add from phonebook.
- Once the number has been entered or the contact selected from the phonebook, press [OK] to transmit the message.

Note: You must have a positive airtime balance and an active service to use this feature.

## 3.2 Inbox

- The SMS and MMS you received are all stored in [Inbox].
- Open a SMS or MMS and press [Left soft key] to enter [Options] menu.

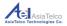

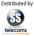

#### Available Options:

 View, Reply, Call Sender, Forward, Delete, Delete all, Save to phonebook, Sort by, Move and Mark the SMS or MMS.

### 3.3 Drafts

• SMS and MMS which are not sent can be saved to [Drafts].

### 3.4 Outbox

• Failed SMS and MMS will be saved to [Outbox].

#### 3.5 Sent messages

- SMS and MMS which have been sent successfully can be saved to [Sent messages].
- Please choose Save Sent Message in [Common settings] first.

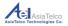

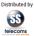

# 3.6 Archive

- You can move SMS and MMS to [Archive] from [Inbox], [Outbox], [Sent messages] or [Conversations].
- Delete messages
- Delete the messages from [Inbox], [Drafts], [Outbox], [Sent messages] or [Archive]. Also you can delete all messages through this function.

### 3.7 Broadcast message

- Available options: Receive mode, Channel settings, Languages, Read messages.
- Templates
- Under this option, you will be able to select from pre-loaded message templates, edit them or remove and create your own.

## 3.8 Message settings

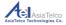

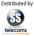

- Settings for Text message, Multimedia message and Service messages:
- [Text message]  $\rightarrow$  [SIM].

Available Options:

- Profile settings, Message validity period, Message type (Text, Fax or Email), Delivery Report (set to on or off), Reply path (set to on or off), Preferred Connection (GSM only, Prefer GPRS or Prefer GSM) and Voicemail server.
- [Text message] → [Memory status] → [OK]. This function displays the number of SMS messages stored on the SIM Card and also on the Phone.
- [Text message] → [Save sent messages] → [OK].
   Available Options: On / Off.
- [Multimedia message] → [Data account] → [OK]. This
  option allows you to select the data account you wish
  to utilize when sending MMS's.

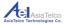

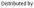

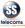

- [Multimedia message] → [Common Settings] → [OK]. Available Options: Compose, Sending, Retrieval, Preferred storage, Memory status.
- File sizes up to 300KB allowed for MMS (Network dependent).
- Supported file formats: JPEG,GIF,WBMP and BMP.
- 4. File manager
  - In standby state, Select [Menu] → [File manager] → [OK]
  - You can Open, Play, Send, Use as (ringtone), Move to new folder, Rename, Delete, Sort by: Name, Type, Time or Size, Mark Several, Copy, Delete all files or view the file Details.
  - When you format a file, the phone password will be required. The default password is 1122.

Note: Various files can be stored on the phone or SD Card and can be obtained by means of Bluetooth, USB Mass Storage, MMS or copied from a SD card, however not all file formats are

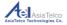

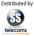

supported, therefore cannot be viewed or played back on the phone.

When a file is received via Bluetooth, USB Mass Storage, MMS or copied from a SD card, you can save it on the device under your preferred folder in File Manager.

### 5. Phonebook

- In standby state, select [Menu]→[Phonebook] → [OK].
- Move the cursor to [Add New Contacts] → [OK]. Storage options: Save to SIM or Phone.
- Once you have selected the desired storage location for your new contact, you have the following fields available to personalise the new entry:
- Name, Number, Email address, Caller picture and Caller ringtone.
- Once all desired fields have been updated, select [Options] → [Save] → [OK].
- Contacts saved to the SIM card only provide input fields for Name and Number.
- Email address, Picture and Personalised ringtone

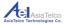

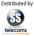

cannot be added to SIM contacts.

- In [Phonebook] when you press the [Left soft key] → [Options] the following options are available:
- Select: Save to SIM or Phone.
- Mark several: You can mark or unmark multiple/all contacts, to delete or send SMS.
- Caller groups: Add the name, picture, ringtone and video of the groups then you can append the members, only contacts saved in phone can be added to groups.

## 5.1 Phonebook settings

Available Options:

- Preferred storage: Select preferred storage location for a new contact, to SIM, Phone or Both.
- Speed dial: Set up speed dial from phonebook then dial the contact by pressing and holding down the corresponding numeric key in standby mode.

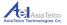

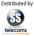

Setting up a Speed dial contact: In idle mode, select [Menu] [Phonebook] [Options] [Phonebook settings] [Speed dial]. You will have to set Status to on in order to activate this feature under [Status].

Select [Set numbers] [OK]. You can now search for the contact by name or number and assign them to a specific numeric key. Once you have successfully search for the specific contact, press [OK] to assign the contact to a speed dial key.

Should you wish to change a contact saved under you speed dials, you can [Edit] or [Remove] the contact simply by pressing [Options] whilst the name is highlighted whilst in the [Set numbers] menu.

- My number: Create personal business card which can be sent.
- Extra numbers: You can edit owner number and fixed dialling list.
- Memory status: View memory status.
- Copy contacts: Use the menu to copy contacts between the SIM card and the phone.

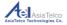

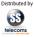

- Move contacts: Use the menu to move contacts between the SIM card and the phone.
- Delete all contacts: Use this menu to delete all contacts from the SIM card or phone. The default phone password (1122) will be required.

In the event where a contact in the [Phonebook] is highlighted, you have the following Available Options:

View, Send message, Send Multimedia Message, Call, Edit, Delete, Copy, Move, Send Business Card, Add to Blacklist, Mark Several, Caller Groups as well as Phonebook Settings.

#### 6. Fun & Games

 In standby state, enter [Menu] → [Fun & Games] → [OK].

Available options:

• Applications, Java Settings, Java default settings.

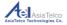

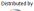

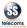

## 7. Call history

In standby state, select [Menu]  $\rightarrow$  [Call centre]  $\rightarrow$  [Call history]  $\rightarrow$  [OK]. Available Options:

- All Calls: press [OK] to view history of all calls made, received and missed.
- Missed Calls: press [OK] to view missed calls list
- Dialled Calls: press [OK] to view dialled calls list
- Received Calls: press [OK] to view received calls list.

In the missed, dialled, received calls interface, press [Left soft key] to access the [Options] menu. Available Options:

- View: View the Type, Number, Call time, Times of call.
- Call: To call back.
- Send text message: Send text message to the selected contact / number.

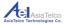

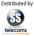

- Edit before call: Enter the dial number screen in order to edit the phone number.
- Delete: Delete the call record.
- Delete all: Delete all call history (Received, Dialed and Missed)
- Advanced: Call Timers: View call duration for Last Call, Dialed Calls Received Calls and Reset all.
- Call Cost: Last call cost, Total cost, Reset cost, Max cost, Price per unit. (This function requests network's support. Please contact your operator for details.)
- Text msg. counter: Displays the number of text messages Sent or Received.
- GPRS counter: Displays last sent, Last received, All sent, All received, Reset counter.

## 7.1 Call settings

 In standby state, select [Menu] → [Call centre] → [Call settings] → [OK].

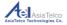

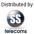

#### Available Options:

- Caller ID: Set by Network, Hide ID or Send ID. If you choose Hide ID, your phone number will not be sent when you dial out.
- This function requests network's support. Please contact your operator for details.
- Call waiting: This function requests network's support. Please contact your operator for details.
- Activate: Activate the Call waiting function.
- Deactivate: Deactivate the Call waiting function.
- Query Status: Query the status of this function.
- Call divert: Divert the incoming calls to another phone number. This function requires network's support.
   Please contact your Network Operator for further assistance.

Available Options:

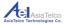

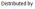

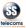

- Divert all voice calls: Activate, Deactivate, Query
  Status
- Divert if unreachable: Activate, Deactivate, Query
  Status
- Divert if no answer: Activate, Deactivate, Query Status
- Divert if busy: Activate, Deactivate, Query Status
- Divert all data calls: Activate, Deactivate, Query Status
- Cancell all diverts: Cancel all avtivated diverts.
- Call barring: Use this menu to set up call barring. It contains outgoing calls, incoming calls, Cancel all, Change barring password. This function requires network support. Please contact your Network Operator for assistance.

Available Options:

- Outgoing calls: All voice calls, International voice calls, International voice calls except to home PLMN.
- Incoming calls: All voice calls, Voice calls when roaming.

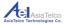

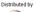

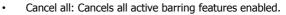

- Change barring password: The default barring password is 1234. You can chage this to a unique password only you will remember.
- Line switching: You can change the line 1 or line 2. This function requires network support. Please contact your Network Operator for assistance.
- Advance settings: Available Options.
- Blacklist: Add numbers to the blacklist group to block all future incoming calls.
- Auto redial: Enable or disable this function.
- Call time display: Shows call duration during an active call.
- Call time reminder: Enable or disable this function. It allows you to set a time limit reminder with a warning tone during the call.
- Auto quick end: By activating this feature, it with automatically end any active call once the set time limit is reached.
- Reject by SMS: Set on/off.

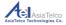

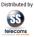

 Connect notice: After setting the status to on, you can hear a "Beep" tone when the outgoing call is connected.

## 8. Multimedia

 In standby state, enter [Menu] → [Multimedia] → [OK].

#### 8.1 Image Viewer

- [Menu] → [Multimedia] → [Image viewer] → [OK] to display photo list.
- Press [Left soft key] → [Options] → [OK] for the following options: View, Image information, Edit, Browse style, Send, Use as, Rename, Delete, Sort by, Delete all files.

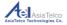

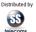

## 8.2 Media Player

[Menu]  $\rightarrow$  [Multimedia]  $\rightarrow$  [Media Player]  $\rightarrow$  [OK] and select from the following options: Now playing, All songs, All videos, Music playlist, Streaming URL.

- Enter the [Media Player] and press the [Left soft key] for the following available options:
- Current playlist: Display all songs list. In the [Options] menu there are the following options: Play, Refresh, Add to playlist, Delete, Send, Use, Details.
- Go to library: Go to Media player menu.
- Settings: Available Settings.
- Player settings: Set the Skin, Shuffle, Repeat, Background Play, Sound Effects, and Bass Enhancement.
- Audio settings: Set Audio play speed, Display Style.
- Details: You can view the detailed information of current file.

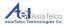

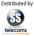

## 8.3 Sound Recorder

You can record and set the sound recorder. Press [Left soft key] to enter [Options] menu, there are the following options:

- New Record: Start a new recording
- List: View the list of files. Press [Left soft key] to enter the [Options] menu.
- Available Options: Play, Append, Rename, Delete, List, Use as and Send.
- Settings: Set the default file storage location and adjust audio quality, selectable options: High or Low.

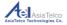

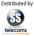

## 8.4 FM Radio

In FM mode, press the [Left soft key] to enter the [Options] menu where you will find the following available options:

- Channel List: Program the desired FM frequency manually by typing in the desired frequency and station name. The # key is the "."
- Manual Input: Manually tune to the desired FM frequency. The # key is the "."
- Auto Search: Auto Search and Save available FM stations via this function.
- Settings: Available Options: Background Play: This phone supports background play mode.
- When you selected "On", you can continue other operations whilst the music is playing.
- Audio Quality: Set to High or Low.
- Record Storage: Select where the recordings should store.
- RDS settings: Set RDS parameters.

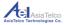

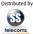

- Record: Record sound of current playing channel.
- File list: Playback menu for all recorded audio files.

Key functions during FM playback mode:

- [Left Arrow] Search for lower band frequency (Manual or Auto Search).
- [Right Arrow] Search for higher band frequency (Manual or Auto Search).
- [Up Arrow] Change Search Mode. Options: Manual Search or Auto Search.
- [Down Arrow] Power Radio on or off.
- [\*] Adjust volume down.
- [#] Adjust volume up.
- [OK] Record / Pause Recording in progress. In Pause Mode, select the [Right soft key] to stop the recording. The device will prompt you to save the recording.
- You can rename the recording and save the record. Alternatively you can cancel or clear the recording.

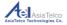

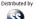

## 9. Organizer

In standby state, select [Menu] → [Organizer] → [OK].
 Available Options:

### 9.1 Calendar

- You can set calendar for Reminder, Meeting, Course, Date, Call, and Anniversary.
- In calendar screen, press [Left soft key] to enter [Options] menu. Available Options:
- View: View the events for current day.
- View all: View all events.
- Add event: You can set the Type, Start time, End time, Subject, Alarm, Repeat, Location, and Details.
- Delete event: You can delete All, Overdue or Specific period.
- Jump to date: Jump to the day you desired.
- Go to today: Jump to today.

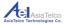

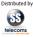

 Go to weekly (monthly) view: The calendar is displayed by week or month.

## 9.2 Tasks

- If there is no pre-set task, press [Left soft key] to add a new task, you can set date, time, subject, alarm, repeat, priority, details and or status.
- In the task list, press [Left soft key] to enter [Options] menu. Available Options:
- Add: Add a new task.
- View: View task.
- Edit: Edit current task.
- Search: You can search task by time or subject.
- Delete: Delete current task.
- Delete overdue: Delete the tasks which are overdue.
- Delete all: Delete all tasks.
- Jump to date: Jump to a specific date to view tasks.
- View uncompleted: Display the tasks which have not been completed.

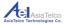

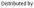

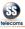

- Send vCalendar: You can send out the task by SMS, MMS or Email.
- Save as file: Save the task as a file.
- Choose a folder in phone memory, press [Left soft key] to access [Options] menu.
- Choose Select option, it will enter the filename edit screen.
- Enter the file name and press [OK] key.

## 9.3 Alarm

- You can set five alarm clocks.
- Choose one pre-set alarm to edit.
- When you set the status to On you will have the following options to customize your alarm:
- Time: Set the desired time when the alarm should sound.

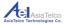

٠

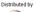

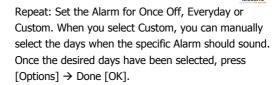

- Alarm tone: You can select Tone or FM Radio by pressing the Left or Righ Arrow keys when the Alarm Tone Sub Menu is highlighted.
- Should you select Radio, you can manually add or select from preset stations for the desired frequency.
- Should you select Tone, your alarm sound can be changed or set under Tone.
- Tone: Select the desired tone to sound when the alarm goes off.
- After finishing edit, press Done [Right soft key] → Yes
   [Left soft key] to save the entry.
- If you wish to discard the changes / entry, simply press No [Right soft key].

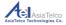

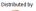

# 9.4 World clock

You can check the time of various countries / GMT zones.

### 9.5 Notes

• You can Add, Edit or Delete Notes.

## **10 Settings**

In standby state, enter [Menu] $\rightarrow$ [Settings] menu. Herewith the various settings available:

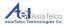

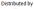

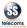

## 10.1 Phone settings

- Time and Date: Available Options:
- Set home City: Select from the menu a main centre closest to you.
- Set Time / Date: Set Home City, Set Time/Date.
- Set Format
- Schedule Power On/Off: Set specific times to automatically power on or power off your device.
- Language:

Set the preferred display language.

- Preferred input methods: Choose the preferred input method for the editor by selecting from ABC, abc, Abc, es, ES, ES, PT, pt, Pt or Numeric.
- Encoding: Set to ASCII, ISO-8859-1 and Windows-1252.
- Themes:

You have two default themes preloaded on the device.

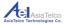

•

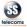

Shortcuts:

Setting up the shortcuts options: Options are Add, Edit, Delete, Delete All and Change Order.

- Dedicated key: You can set the shortcut key for [Up key], [Down key], [Left key], [Right key].
- Auto update time: Set the status to on or off.
- Flight mode:
   Set Flight mode.

## 10.2 Display

Under Display you have the following options to select from:

 Wallpaper: Secect from 8 preloaded images under [System], or load an image from your files under the [User defined] function. This will be the image that will be displayed when the phone is in idle mode.

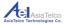

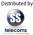

- Show date and time: Select On or Off based on your preferences.
- Clock type: Select Analog or Digital based on your preferences.
- LCD backlight: Under this feature you can adjust the Brightness of the LCD. You also have the option to change the time which the LCD would be lit up. Max duration is 60 seconds.

### 10.3Network settings

- Network selection: Options Available: New search: Search for available Networks, Select network: Choose relevant Network from the network list. Selection mode: Set the mode to Automatic or Manual
- Preferences: Select the Preferred Network.
- Service selection: You can select to register only on GSM, WCDMA or Automatic
- Network information: Display the information of the Registered Network.

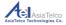

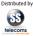

- GPRS connection: You can set GPRS connection to be always on or to when needed.
- GPRS transfer preference: You can select Data prefer or Call prefer.

Note: It is recommended that the preference is set to "Call prefer" to ensure Voice Calls take priority as the Network cannot guarantee incoming calls would connect if set to "Data prefer".

 HSPA preference: You can select HSPA off, HSDPA on or HSDPA/HSUPA on. It is recommended that this is set to HSDPA/HSUPA on to ensure steady and reliable data connection.

## **10.4 Security settings**

- SIM security: You can complete the following functions here:
- Set PIN lock to on or off
- Change PIN 1

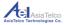

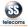

Change PIN 2.

Please note: Your SIM PIN Number will be issued by your Network Provider.

- Phone security: Available options are:
- Phone lock: Set the phone lock on or off here. The default password is 1122.
- Change Password: You can change the phone lock
   password here to make access more secure.

#### **10.5 Restore Factory Settings**

• Enter the password then the phone will restore back to factory settings. The default password is 1122.

#### 11. User Profiles

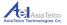

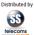

In standby state, enter [Menu] $\rightarrow$ [User profiles] menu. Please take note that the phone only provides General mode. You can perform the following functions here:

- Set Ring type: Available Options: Repeat, Ascending or Beep Once.
- Incoming call: Here you will be able to select from 20 default ringtones or select music from a file previously saved on your device or SD card.
- Ringtone Volume: Adjust ringtone volume up or down.
- Message: Select from 10 default message alert tones.
- Message Volume: Adjust the message notification tone volume up or down.
- Keypad: Select between Silent, Click or Tone.
- Keypad Volume: Adjust the keypad tone volume up or down.
- Power On: You can select from 10 default tones or opt for Silent when the phone is powered on.
- Power Off: You can select from 10 default tones or opt for Silent when the phone is powered off.
- System Alert: System alerts can be set to On or Off.

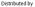

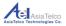

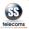

## 12. Extra

In standby state, enter [Menu] $\rightarrow$ [Extra] menu, herewith the available functions.

## 12.1 Calculator

• In this menu, you can do basic calculations of addition, subtraction, multiplication and division.

Key Functions in Calculator Mode:

- [UP key]: Press once for Addition; Press twice for M+
- [Down key]: Press once for Subtraction; Press twice for M-
- [Left key]: Press once for Multiplication; Press twice for MC.
- [Right key]: Press once for Division; Press twice for MR.

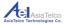

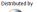

- [Left soft key]: Equal to "=", press to display the calculation result.
- [Right soft key]: Press to clear contents that have been entered.
- [#]: press to enter "."

## 12.2 Unit Converter

• You can converter Weight and Length units.

#### 12.3Currency Converter

- Input the rate first and then press [OK].
- Input Local currency amount and press [OK], the result will displayed in foreign bar.
- Notice: Press [#] to enter "."

## 12.4 Stopwatch

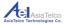

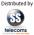

- There are two stopwatch types: Typical stopwatch and the nWay stopwatch. You can save the timing record for future reference.
- Typical stopwatch: You can use Split timing or Lap timing and view the records of previous times recorded.
- nWay stopwatch: There are four ways, press [Up]/ [Down]/ [Left]/ [Right] key for corresponding way.

#### 12.5 EBook Reader

- In the Bookshelf screen, move the cursor to the book you saved, press [Left soft key] to enter [options] menu.
- Available Options: Open E-Book, Clean up Bookshelf, Global Settings, Book Info, Delete, Delete all files, Sort by, Apply Global Settings, Help.
- During the reading, press [Left soft key] to enter [options] menu.

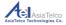

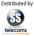

• Available Options: Find, Jump to, Go to bookmark, Add bookmark, Delete bookmark, Book info, Settings.

## 13. Services

In standby state, enter [Menu]  $\rightarrow$  [Services] menu and select Internet service.

Available Options:

- Home page: Connect to the pre-set home page.
- Bookmarks: Frequently visited pages can be stored under bookmarks for quick access.
- In Bookmarks you have the following options when you press the [Left soft key]:
- Go to: Open the current webpage saved under the specific bookmark highlighted.
- View: View the name and the webpage address of the specific bookmark highlighted.

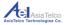

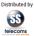

- Add bookmark: You can add a title and manually type in the web address for the website you wish to add to Bookmarks.
- Set as Homepage: You can select a web address and set it as your default Homepage for quick access.
- New Folder: You can create a folder for specific bookmarks created for easy access.
- Memory Status: You have 30 slots to create bookmarks. This feature informs you many slots have been used and how many are still open.
- Search or input URL: You can directly enter the website address to open the page.
- Last web address: Open the last connected URL.
- Recent Pages: Reflect the history of previous URL's visited.
- Stored pages: Go directly to the stored page.

## 13.1 Services Settings available

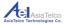

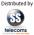

- Homepage: Here you can select from Default or User Defined, in other words type in the desired website you wish to make the Home Page of your Browser.
- Data account: View the Active Data Account in use.
- Browser options: Here you can clear the cache, clear cookies, clear authentication info, and clear URL history.
- Preferences: Set Timeout period, Show or Hide pictures, Enable or Disable Cache and Enable or Disable Cookies.
- Security Settings: View Trusted certificates.
- Restore Browser: Reset to default factory settings.

## 14. Connectivity

In standby state, enter [Menu] $\rightarrow$ [Connectivity] menu, below are the features available.

#### 14.1 WLAN

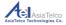

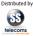

- In standby mode, enter [Menu] → [WLAN] menu, the phone will search and display available networks.
- In the network list screen, press [Left soft key] to enter [Optional] menu.

Available Options:

- Connect: Connect with current network. If password is needed, please input to Pre-shared key.
- Add: Add: Manually add Connection Name, SSID, Select Network type, Security Mode, TCP/IP Settings and set Homepage and Proxy under Advanced Settings.
- Edit: Edit the access point.
- WLAN status: Check phone MAC address.
- Disable WLAN: Disable WLAN function.
- Power save mode: You can select Constantly Awake, Power Save Mode, Max Saving Mode, CTIA TEST.
- Refresh: Update the network list again.

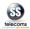

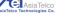

## 14.2 Bluetooth

Available Options:

- Set Bluetooth On or Off.
- Set Visibility On or Off.
- Search for available Bluetooth devices under My Device.
- Search for Audio Devices.
- Set your phone name under My Name.

Under Advanced you have the following options available:

- Audio Path: Leave in phone or Forward to Bluetooth headset.
- Storage: Select where data should be saved Phone, Memory Card or Always Ask.
- Sharing Permission: Set to Read only or Full Control.
- My address: View address details.

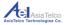

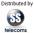

When a Bluetooth file is sent to your phone, the following will transpire:

- Your phone will provide you with a passcode.
- This code needs to be the same as what is displayed on the senders' device.
- Should the passcode match, press [Yes], if it does not, press [No].
- If you have pressed [Yes], your phone will request permission to receive the file being transmitted. You can accept or decline by selecting [Yes] or [No]
- Once you have selected [Yes] the file will download and save in your [Received] folder in [File manager] from where it can be viewed, moved, edited, forwarded or deleted.

#### 14.3Connection management

• View details of active Data Connections or Disconnect Active sessions.

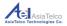

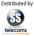

## 14.4 Data account

- You can set up data account to access internet service.
- The required Network Settings for your phone has been preloaded. Should the desired Network Settings not reflect here, you can manually enter it here: Steps to Follow:
- Press Options [Left soft key] → Add PS Account → [OK]
- Enter: Account Name and APN.

Note: For Network specific settings, please contact your Network Operator.

#### 14.5 Internet tethering

• You have two available options to connect your computer to the internet via your phone:

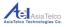

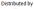

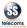

## 14.5.1 Wi-Fi Tethering

You can set up a Wi-Fi hotspot connection using your phone as the Wi-Fi modem.

Available Options:

- WLAN hotspot: Switch Wi-Fi Hotspot On or Off.
- Data account: Select the desired data account to be used for sharing data.
- Connection Information: Shows Active connections.
- Help: Explanation of the WLAN Hotspot feature and step by step process on how to set it up.
- Note: For use WLAN hotspot function you have to insert valid SIM card.

Note: Your phone can only work on either WLAN or WLAN hotspot mode – Both functions cannot function simultaneously.

#### 14.5.2 USB Tethering

The process for Setting up USB Tethering is as follows:

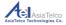

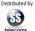

- Connect the computer and the phone using the USB cable provided.
- Once the connection is established you phone will alert you of the connection:
- Scroll down and select [USB tethering] [OK]
- Your computer will automatically detect the new drivers and install it accordingly.
- Once the installation is completed, your device will automatically connect to the internet, providing internet connectivity on your computer.

Note: Data Accounts must be defined and an Active SIM card must be inserted in the phone for this feature to function.

Note: WLAN Hotspot tethering is not possible during USB tethering mode.

#### 14.5.3 USB Mass Storage

When you connect the phone with a PC by means of a USB, select Mass storage to enable storage on either the phone or the

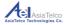

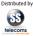

SD Card inserted in can be used as a storage lacotion. You can copy and save files between the PC and the phone or memory card.

#### 14.6 Data Service

Select between On or Off. This will determine if you have Data Connectivity or not.

#### **15. Frequently Asked Questions**

If any problems are encountered while using the phone, please refer to below items. If the problems still exit, please contact the Distributor or the Network Operator.

**Q.** "Enter PIN code" appears on the screen.

**A.** Enter valid PIN code of your SIM card. Please contact your Network Provider immediately if you do not know the code.

Q. "Enter PUK code" appears on the screen.

**A.** Your SIM card will be locked if you enter wrong PIN code for three times. To unlock your SIM card, you have to enter PUK code. Please contact your Network Provider immediately if you

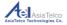

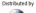

do not know the code.

Q. "Insert SIM card" appears on the screen.

**A.** Make sure SIM card is correctly installed. Check if SIM card works properly. It may be defective or faulty. Please contact you Network Provider.

**Q.** "Not in service area. Network failure." is displayed.

**A.** Check signal indicator. If there is no signal, you may be in the basement or network blind area in a building. Please move to other locations to receive signal. Or potentially you are not in coverage area. If so, please contact your Network Provider for assistance.

 $\ensuremath{\mathbf{Q}}\xspace.$  Poor sound quality, echo or noise makes communication difficult.

**A.** Hang-up your phone and dial again. The Network may connect the phone to a line with better communication quality.

Q. Standby time declines.

**A.** Signal at your location is weak so that the phone has to search signal for a long time. When you don't want to answer any calls, please power off for a time being. It is also possible that the battery has been used for a long time and approaches its life-span. In this case, please replace the battery.

Q. Phone fails to boot.

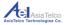

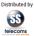

**A.** Your battery is potentially not charged. Please charge your phone until the battery power is restored, then try to power on again.

Q. Cannot send short messages.

**A.** Please check the SMSC address if the correct number has been set. Perhaps the recipient contact number is invalid.

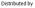

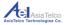

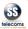

- Q. Cannot charge.
- A. There are three possibilities:
  - Charger of your phone does not work properly. You can contact nearest service provider or dealer;
  - Ambient temperature is not appropriate. Please change charging environment;
  - Poor contact. Please check plug of your charger.
- Q. Cannot add entries into phonebook
- A. Phonebook is full. Please delete some useless entries.
- Q. Cannot select some functions

**A.** The service is not available or the location network does not support this service. Please contact your operator for details.

**Q.** What is the purpose of the Com Port option when the device is connected via USB?

**A.** The Com Port is mainly used for Software Upgrades when new versions are released and debugging by the supplier.

- **Q.** Who can I contact for technical support?
- **A.** You can call Telkom Customer Care on 081 180 or SS Telecoms on 012 664 4644.